## **Setting Password**

**1. Press Menu select key 2. Show this page on monitor.** 

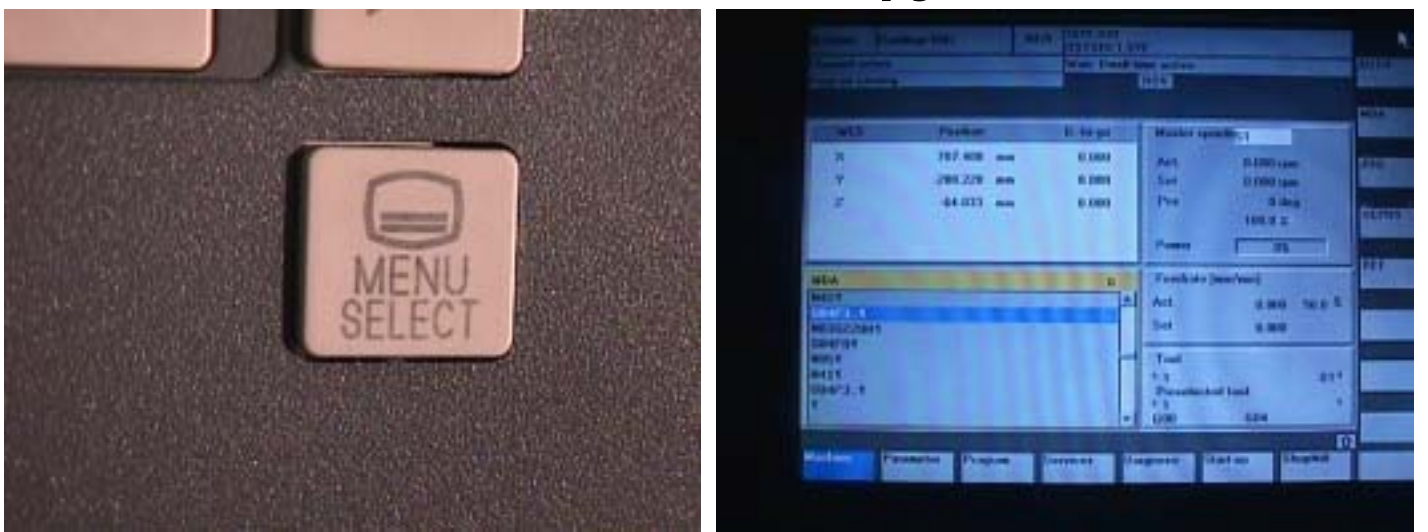

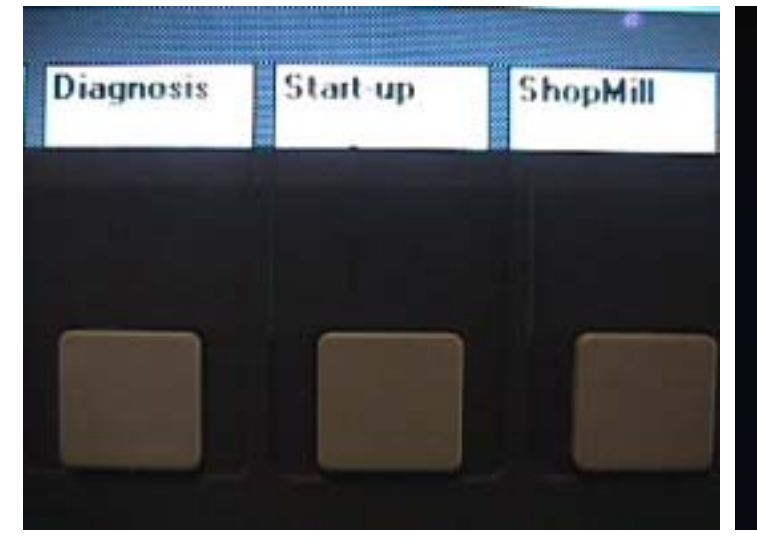

**3. Press Start Up key 4. Show Machine configuration on monitor.** 

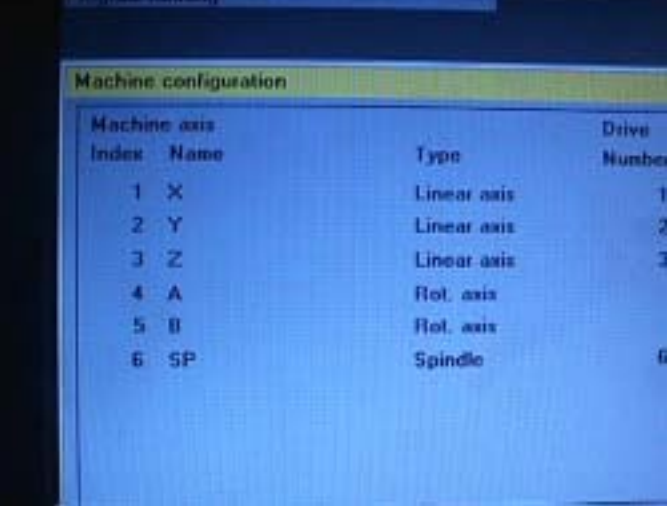

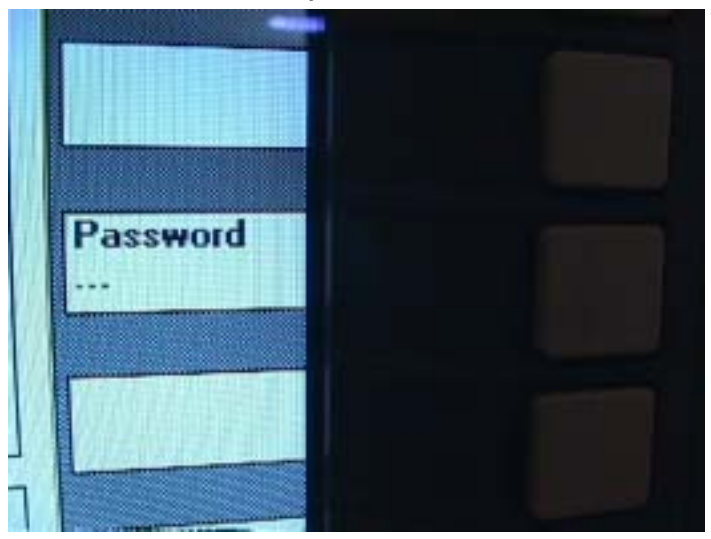

 **5. Press Password key 6. Press Set Password key.** 

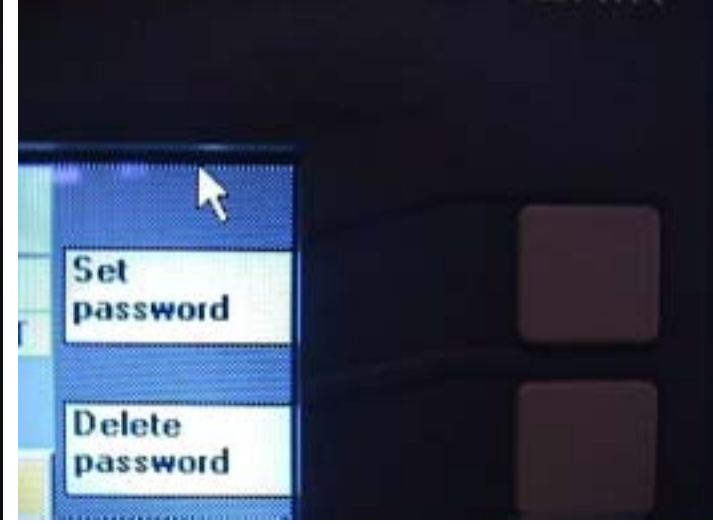

 **7.** Show Define password on monitor **8.** Open **behind of Operate box and connect another keyboard.** 

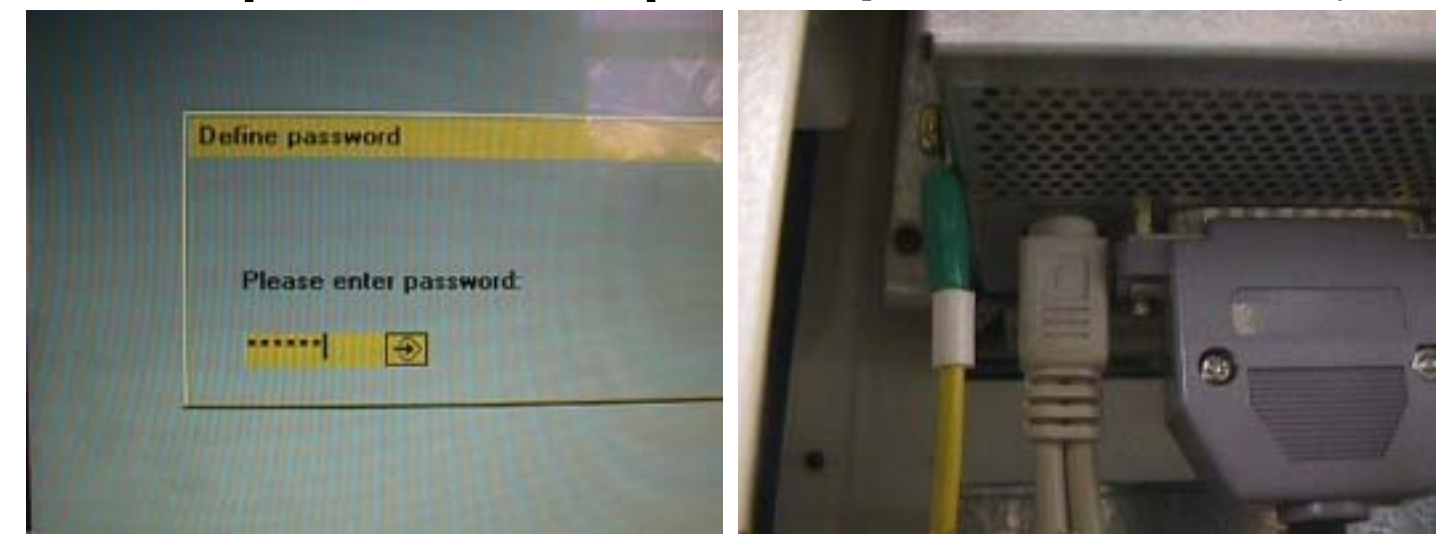

- 
- **9. Or user USB link 10. Key in SUNRISE.**

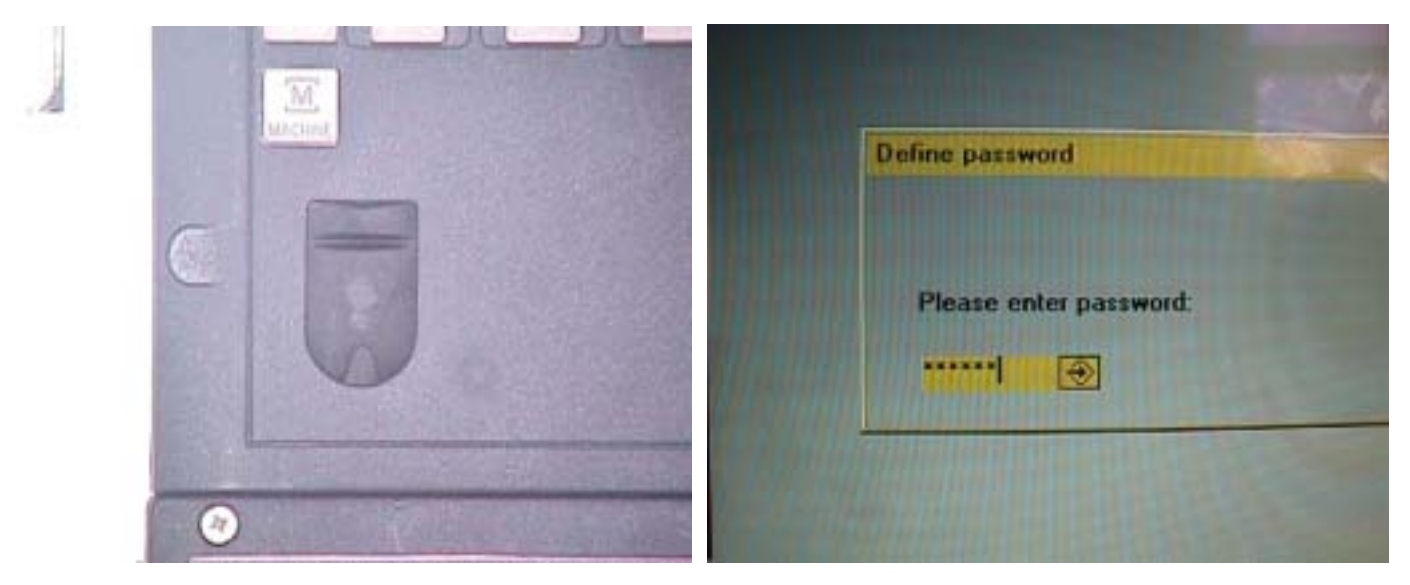

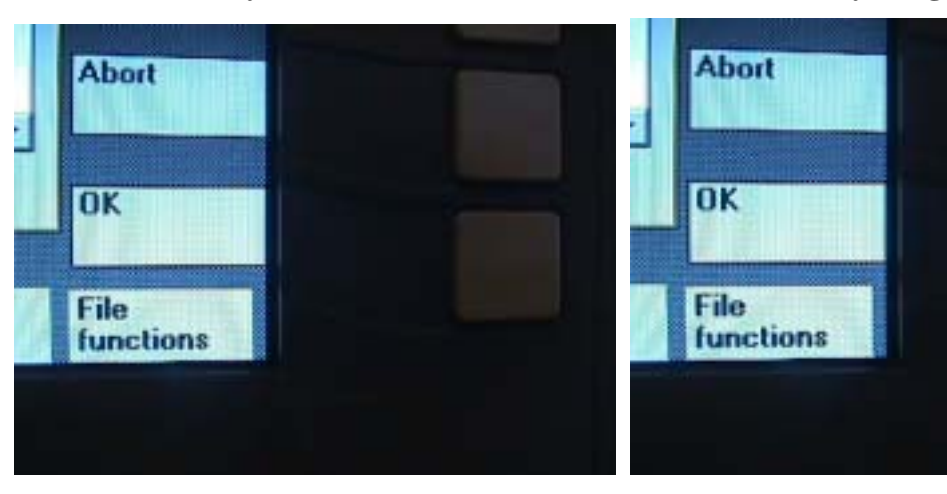

**13. Setting password finish** 

 **11. Press OK key 12. Passable key in again if wrong password**